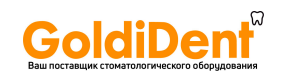

**РУКОВОДСТВО ПО ЭКСПЛУАТАЦИИ**

# Содержание

- 1. Вступление
- 2. Презентация SOPROLIFE
- 3. Меры предосторожности
- 4. Регулятивные требования
- 5. Установка
- 6. Подключение к видеоэкрану
- 7. Подключение к компьютеру
- 8. Протокол работы SOPROLIFE
- 9. Описание блоков сопряжения
- 10.Стерилизация интраоральной насадки
- и световода
- 11.Обслуживание
- 12.Послепродажное обслуживание
- 13.Технические характеристики

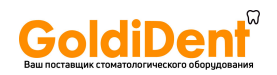

### 1.Вступление

Благодарим Вас за приобретение данного прибора. Для оптимальной работы прибора необходимо прочесть и следовать указаниям данного руководства.

Уделяйте внимание сообщениям

ОСТОРОЖНО,ПРЕДУПРЕЖДЕНИЕ,НА ЗАМЕТКУ во время пользования прибором.

ОСТОРОЖНО обозначает ошибки, ставящие под угрозу безопасность. ПРЕДУПРЕЖДЕНИЕ обозначает ошибки, которые могут помешать правильной работе прибора.

НА ЗАМЕТКУ используется для обозначения важной информации.

# 2.Презентация SOPROLIFE

SOPROLIFE это прибор, используемый для наблюдения за твердыми тканями полости рта. Также увеличивает эффективность обнаружения и установления кариеса. Камера может использоваться в большинстве клинических операций, позволяет провести полный анализ благодаря режиму

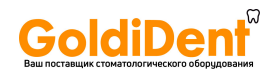

диагностики лечения.

В режиме диагностики SOPROLIFE облегчает наблюдение за состоянием полости рта во время и после лечения.

В дневном режиме SOPROLIFE позволяет визуализировать анатомические детали, видимые глазу или при помощи зеркала. Это позволяет врачу показать разницу между «до» и «после» лечения.

Прибор состоит из наконечника SOPROLIFE и блоков сопряжения (DOCK M\_Video, DOCK MU\_Video, DOCK М\_USB2, DOCK МU\_USB2,DOCK USB2) а также различных аксессуаров,

необходимых для работы.

SOPROLIFE также комплектуется буклетом для помощи в работе с флуоресцентными изображениями.

#### **SOPROLIFE**

- 1 наконечник со встроенной электроникой и светом.
- 1 держатель наконечника
- 4 интраоральные насадки
- 2 световода

10 защитных чехлов Быстрый запуск Программное обеспечение(демоверсия) с документацией DVD с презентацией прибора

### DOCK M\_VIDEO

Блок сопряжения со встроенной памятью рисунков Блок питания 2,5м кабель для соединения блока сопряжения с наконечником(5 и7м опция) Видеокабель Y/C S-video Видеокабель RCA USB кабель.

#### DOCK MU\_USB2

Блок сопряжения с памятью рисунков и выходом USB2. 2,5м кабель для соединения блока сопряжения с наконечником(5 и7м опция) Руководство по установке

#### DOCK MU\_VIDEO

Блок сопряжения со встроенной памятью рисунков 2,5м кабель для соединения блока сопряжения с наконечником(5 и7м опция)

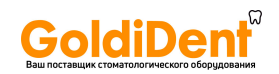

Руководство по установке.

DOCK USB2 Блок сопряжения USB2 с 3,5 метровым кабелем.

Оборудование упаковано в коробку. Коробку следует сохранить для возможной транспортировки. В дополнение к камере идут несколько защитных чехлов , необходимых для ее использования. За более точной информацией обратитесь к нашему каталогу или свяжитесь с нами.

НА ЗАМЕТКУ:

Прибор был разработан для использования с фирменными аксессуарами, что гарантирует вам максимальную работу и безопасность. Использование прочих аксессуаров может повредить вам, пациенту и прибору.

### 3. Меры предосторожности.

Не подвергайте воздействию воды и не храните во влажной среде (есть риск поражения электрическим током).

Устанавливайте интраоральную видеокамеру в сухом и хорошо проветриваемом помещении.

Выключите прибор из сети если не намерены использовать его в течение нескольких дней. Не натягивайте кабель.

Не сдавливайте кабель наконечника.

Не подвергайте прибор сильным механическим колебаниям.

Не бросайте наконечник.

Ни при каких обстоятельствах не погружайте наконечник в жидкость и не стерилизуйте в автоклаве

Очень важно использовать защитные экраны, входящие в комплект прибора или поставляемые дополнительно, для каждого нового пациента. Перед каждым использованием убедитесь, что у камеры нет заостренной кромки.

Температура среды, в которую выпускается свет, может немного превысить 41 С (после нескольких минут использования). Поэтому, избегайте контакта между этой средой и ротовой полостью пациента.

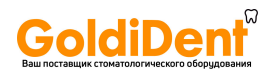

SOPROLIFE имеет светодиоды класса 2, в соответствии с IEC 60825. Не смотрите на них во избежание риска ослепления. НА ЗАМЕТКУ: Если во время процедуры гигиеническая защита камеры порвана,

необходимо тщательно продезинфицировать камеру. Подробнее об этом в главе ОБСЛУЖИВАНИЕ.

# 4.Регулятивные требования

### 4.1.Совместимость со стандартами и законами

Данный прибор произведен компании с качественным сервисом. Он отвечает требованиям европейской директивы 93/42/ЕЕС, касающейся медицинского оборудования. Также прибор отвечает стандартам по электрической безопасности и электромагнитной совместимости(IEC,CEM).

4.2.Электромагнитные помехи и электростатические разряды.

Электромагнитная совместимость-способность элементов электроприбора взаимодействовать в электронной среде. Хотя камера и была разработана в соответствии с этой совместимостью и совместима с порогом электромагнитных помех, нет гарантии, что помехи не возникнут при установке.

Если камера создает помехи с радиоприборами(это можно обнаружить, включая и выключая прибор),для исправления данного феномена следует сделать следующее:

Перенастроить принимающую антенну

Передвинуть прибор

Убрать компьютер от приемника

SOPROLIFE разработан и протестирован для использования в домашних условиях, класс В, группа 1, стандарт CISPR11.

### 4.3.Внимание к прибору

Как и любой медицинский прибор, данный прибор требует к себе внимания. Любая дисфункция должна быть подробно описана

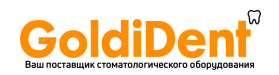

компетентными органами или производителем в максимально короткий срок.

4.4.Конец службы

На приборе имеется символ европейской директивы 2002/96/ЕС о ликвидации электрического оборудования (DEEE или WEEE). Правильная ликвидация при бора поможет избежать риска окружающей среде и здоровью человека.

Символ на приборе не позволяет утилизировать его в домашних условиях. Его необходимо сдать в центр переработки электронных и электрических приборов.

При сдаче в лом, с уважением относитесь к законам о переработке в конкретной стране. Для более точной информации о переработке и ликвидации обратитесь к вашему дистрибьютору (или сайту ACTEON www.acteongroup.com) за дальнейшими указаниями.

4.5.Электромагнитная совместимость

### 5.Установка

### 5.1.Подключение

Крепление держателя наконечника:

1.Выберите ровную поверхность, куда хотите прикрепить держатель

2.Протрите поверхность ветошью

3.Снимите двустороннюю защитную пленку с держателя, прислоните к поверхности и нажмите несколько раз. Чтобы как-следует прилипнуть, держателю потребуется около двух часов, поэтому избегайте использовать его в этот период.

ПРЕДУПРЕЖДЕНИЕ: держатель оснащен магнитами, которые могут повредить оборудованию, чувствительному к магнитным полям. Не устанавливайте камеру вблизи с таким оборудованием.

### 5.2.Подключение блоков сопряжения (опция)

Вы можете установить блок сопряжения вблизи каждого кресла (без ограничений). Всё, что Вам нужно будет делать, это переносить наконечник от одного кресла к другому.

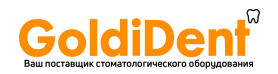

Держатель наконечника разработан для поддержки кабеля соединения, когда он не вставлен в наконечник.

Когда Вы отсоединяете шнур наконечника для перемещения его к другому креслу, или вставляете наконечник в держатель, на экране высвечивается последнее изображение или последние 4 изображения, если Вы работали в четырех имиджевой системе. Если в памяти не было изображений, на экране высвечивается тест-таблица цветов.

### 5.3.Настройка фокуса

На наконечнике имеется вращающееся кольцо, маркированное от 0 до бесконечности. Мы написали четыре вида фокусировке, имеющие прямое отношение к области применения камеры.

.Экстраоральный (портрет)

.Интраоральный (от 1 до 5 зубов)

**|** Живой (полости <sup>и</sup> пульповые камеры)

**.**Макро (то,что не видно глазу)

# 6.Подключение к видеоэкрану

### 6.1 Подключение DOCK M\_USB2 или DOCK M\_VIDEO

1. Поместите видеокабель (желательно Y/C "S-video") между блоком сопряжения и входом для видео вашего монитора.

2.Поместите соединительный кабель между блоком сопряжения и наконечником.

3.Если для фиксации изображения вы предпочитаете использовать педаль (заказывается дополнительно), а не SoproTouch, просто подключите её к блоку сопряжения . В этом случае, SoproTouch будет неактивна.

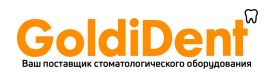

4.Вставьте блок питания в розетку и подключите к блоком сопряжения (должен загореться зеленый индикатор).

5.Используйте блок питания, поставляемый только вместе с блоком сопряжения.

6.2.Подключение DOCK MU\_USB2 или DOCK MU\_VIDEO 1.Обратитесь к руководству по DOCK MU\_USB2 и DOCK MU\_VIDEO касательно подключения.

 2.Поместите соединительный кабель между блоком сопряжения и наконечником.

 3.Поместите видеокабель (желательно Y/C "S-video") между блоком сопряжения и входом для видео вашего монитора.

### 6.3.Работа с SoproTouch на SOPROLIFE

1. Когда функция SoproTouch включена, камера автоматически выбирает 1 модуль изображения.

2.Для того, чтобы переключить на модуль изображения 4, прикоснитесь к SoproTouch и удерживайте более 3 секунд (пока на экране не мелькнет черная вспышка)

3.Для того, чтобы вернуться к модулю 1, проделайте ту же операцию. 4.При работе в модуле изображения 1, как только желаемое изображение появится на мониторе, слегка прикоснитесь к кнопке SoproTouch (или легкое нажатие на педаль). Изображение автоматически запомнится в камере и высветится на экране. Если вы хотите вернуться в тот же модуль, просто еще раз прикоснитесь к кнопке SoproTouch.

5.Следующее прикосновение к кнопке SoproTouch (или на педаль) фиксирует другое изображение, удаляя предыдущее.

6.В модуле 4, при легком прикосновении к кнопке SoproTouch, изображение запоминается и высвечивается в ¼ экрана. Следующее прикосновение к кнопке оставляет вас в том же модуле, вновь высвечивается изображение. Третье прикосновение запоминает второе изображение во второй части экрана и т.д. пока на экране не высветятся 4 изображения.

### 7.Подключение к компьютеру

### 7.1.Требуемая конфигурация компьютера

Проверьте перед использованием, отвечает ли ваш компьютер требованиям, необходимым для использования данного оборудования: Минимальные требования:

- Windows 2000 Pro SP4/ Windows XP SP1
- Оперативная память 512 Мб
- Жесткий диск на 20Гб

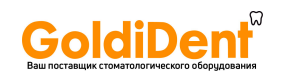

- Совместимость со стандартом IEC 60950
- Графическая карта на 32Мб совместимая с DirectX 9
- Чипсет USB NEC или Intel
- Разрешение экрана 1024 Х 768
- Процессор Pentium III 500Mhz
- 2 скоростных USB порта

Рекомендуемые требования:

- Windows XP Pro SP3/ Windows Vista SP1
- Процессор Intel Core 2
- Оперативная память 2Гб
- Жесткий диск на 160Гб
- 4 скоростных USB порта
- Графическая карта на 512Мб совместимая с DirectX 9
- Чипсет USB NEC или Intel
- Совместимость со стандартом IEC 60950
- Разрешение экрана 1024 Х 768 или выше

### 7.2.Подключение DOCK M\_USB2

1. Поместите USB кабель между блоком сопряжения и USB портом компьютера

2. Поместите соединительный кабель между блоком сопряжения и наконечником.

3. Если для фиксации изображения вы предпочитаете использовать педаль, а не SoproTouch, просто подключите её к блоку сопряжения . В этом случае, SoproTouch будет неактивна.

4. Вставьте блок питания в розетку и подключите к блоку сопряжения (должен загореться зеленый индикатор).

### 7.3.Подключение DOCK MU\_USB2

1. Обратитесь к материалу по DOCK MU\_USB2.

2. Подключите соединительный кабель к наконечнику

3. Поместите USB кабель между блоком сопряжения и USB портом компьютера.

### 7.4.Подключение DOCK USB2

- 1. Подключите USB кабель к порту USB компьютера
- 2. Подключите соединительный кабель к наконечнику.

### 7.5.Установка программного обеспечения Sopro

Вставьте диск Sopro в дисковод. Он запустится автоматически.

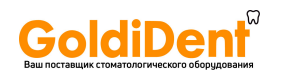

#### ПРЕДУПРЕЖДЕНИЕ:

Если CD-ROM автоматически не запускается или версия ОС ниже Win XP SP1, выполните следующие действия:

-Войдите в главное меню>выполнить

-Директория D:\setup.exe(вместо D название диска)

-Затем нажмите ОК. Когда файл запустится, следуйте требованиям установки.

Откроется диалоговое окно- это главное окно меню, через которое вы можете устанавливать любые программы по Sopro.

#### НА ЗАМЕТКУ:

Нажав «Проводник», у вас есть возможность просмотреть все содержимое диска.

В корневом каталоге диска есть файлы для автоматической или ручной установки.

-В папке «Документ» и его поддиректориях есть вся информация по SOPRO и Sopix. Она в формате PDF. Установите Acrobat Reader для чтения.

-Папки с драйверами содержат необходимые для работы драйвера(Sopix, камеры SOPRO USB1 и 2)

-Папка «SOPRO» содержит программу установки SOPRO Imaging

-Папка «Инструменты» содержит DirectX 9.0c и Adobe Acrobat Reader Нажмите «Установить SOPRO Imaging». Вам предоставят выбор

наиболее подходщего вам языка.

Высветится диалоговое окно с лицензией. Для продолжения установки нажмите «Далее».

По умолчанию, SOPRO Imaging будет устанавливаться в директорию «C:\Program files\SOPRO Imaging». Если вас все устраивает, нажмите «Далее».

По завершении установки нажмите «Завершить».

### НА ЗАМЕТКУ:

Для лучшей работы SOPRO Imaging необходимо установить DirectX 9.0c. Чтобы сделать это, нажмите «Установить DirectX» и следуйте инструкциям. DirectX является продуктом Microsoft. В случае проблем с установкой просмотрите информацию издателя.

Для достижения максимальной совместимости всех программ все документы на диске хранятся в формате PDF. Этот формат разработан компанией ADOBE и может читаться при помощи Acrobat Reader.

Если Acrobat Reader не установлен, нажмите «Установить Acrobat Reader» и следуйте инструкциям. Acrobat Reader разработан компанией ADOBE. В случае проблем с установкой просмотрите информацию издателя.

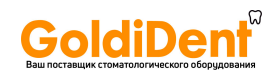

7.6.Конфигурация работы SOPRO Imaging c SOPROLIFE. Обратитесь к руководству по SOPRO Imaging в директории «Документы» на диске SOPRO Imaging.

7.7.Использование ПО SOPRO Imaging с функцией Life Обратитесь к руководству по SOPRO Imaging в директории «Документы» на диске SOPRO Imaging.

# 8. Протокол работы SOPROLIFE

SOPROLIFE это прибор для наблюдения за состоянием тканей в зубной полости при помощи флуоресценции, а также для обнаружения запущенных зон и постановки диагноза. SOPROLIFE разработан для использования в общей и минимально инвазивной стоматологии. SOPROLIFE нуждается в использовании насадки или световода в режимах лечения и диагностики. Эти аксессуары требуют перемещения естественного освещения.

Световод должен быть навинчен на наружную часть камеры. С этим аксессуаром свет будет фиксированным.

Насадка одевается на голову камеры. Она необходима для движения света и избежания света во рту пациента.

8.1.Режим диагностики

В режиме 1, режиме диагностики, SOPROLIFE позволяет находить повреждения в различных стадиях и передавать их с высоким разрешением.

### 8.2.Режим лечения

В режиме 2, режиме лечения, SOPROLIFE ведет сьемку подозрительных областей. Она позволяет определить качество и масштаб повреждений в различных клинических ситуациях.

Для более подробной информации касательно флуоресцентных изображений, обратитесь к буклету на диске SOPRO Imaging.

### 8.3.Режим лечения

Кнопка 1: Нажатие на эту кнопку позволяет переключаться из дневного режима в режим диагностики и обратно.

Кнопка 2: Нажатие на эту кнопку позволяет переключаться из дневного режима в режим лечения и обратно.

### НА ЗАМЕТКУ:

Альтернированное нажатие на кнопку 1, затем на кнопку 2 позволяет переключаться из режима диагностики в режим лечения и обратно.

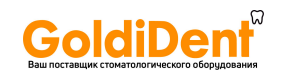

### 9.Описание блоков сопряжения

### 9.1.Блок питания DOCK M\_USB2, DOCK M\_VIDEO

Блок питания камеры подключается к розетке. Другой конец кабеля подключается к базе с символом 6V (PHIHONG, PSA 10R-060 FRIWO model MPP15 FW 7555M/06)

Блок питания автоматически переключается на 110-230В, 50-60Гц, 0.5А Камера питается от 6В низковольтного типа.

### 9.2. Блок питания DOCK MU\_USB2, MU\_VIDEO

Подключение блока сопряжения должен производить установщик. Электропередача реализуется при помощи блока сопряжения с напряжением 24В, 50-60Гц, 10Вт.

### 9.3. Видео и USB выходы

У этих блоков сопряжения есть два независимых видеовыходасоставной и «Y\C S-video»

Один из выходов должен быть подключен ко входу монитора(Y\C S-video).

У этого блока сопряжения есть выход USB 2.0, который может быть подключен к USB порту2 компьютера.

### 9.4. Ножной привод

Подключается здесь, если вы выбрали режим заморозки картинок.

### 9.5.Обозначения

Обозначения на коробке камеры в соответствии со стандартами CEI 601-1 и CEI 417 Видеовыход Подключение наконечника Подключение ножного привода Постоянное напряжение Выход USB2 Камера типа BF Осторожно, ознакомьтесь с прилагаемыми документами Переработка электроприборов от 13 августа 2005 Для активных медицинских приборов, обозначает год выпуска Для активных медицинских приборов, обозначает имя и адрес производителя Совместимость продукта с Европейской директивой 93/42/EEC для медицинского оборудования.

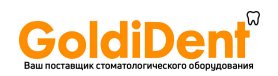

Заземление

Приборы, подключаемые к видео и USB выходам, должны отвечать стандарту IEC 60950

# 10.Стерилизация интраоральной насадки и световода

Интраоральная насадка и световод должны быть чистыми перед стерилизацией.

Интраоральная насадка и световод должны быть погружены в дезинфекционную ванну и обработаны ультразвуковой чисткой. Затем их необходимо промыть, просушить, упаковать перед стерилизацией в автоклаве.

Стерилизацию необходимо проводить при температуре 134 С и давлении 2 бар в течение 18 минут.

Необходимо также помнить, что стерилизация насадки и световода в автоклаве приводит к их износу, поэтому их следует заменять после 15 циклов стерилизации.

НА ЗАМЕТКУ:

Чистить насадки можно при помощи ветошей Septol от Pierre Rolland.

# 11.Обслуживание

SOPROLIFE не нуждается в обслуживании, если используется в соответствии с руководством. Перед первым использованием необходимо провести полную процедуру дезинфекции. Любой SOPROLIFE, вернувшийся с обслуживания или из ремонта, должен быть дезинфицирован.

### ПРЕДУПРЕЖДЕНИЕ:

Не использовать продукты, содержащие: -хлористый аммоний -дихлорэтилен -гидрохлорид аммония -хлорированный или ароматизированный углеводород -этиленхлорид -метиленхлорид -кетоны Возможно повреждение пластиковых частей

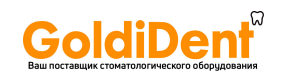

#### ПРЕДУПРЕЖДЕНИЕ:

Не распылять дезинфектанты на продукцию SOPRO

9.1 Обслуживание блоков сопряжения и наконечника

Рекомендации:

Чиста поверхностей дезинфицирующей ветошью Wipes Septol от Pierre Rolland

Инструкция:

-Достаньте ветошь, отожмите и протрите поверхность до визуальной чистоты

-Дайте высохнуть на воздухе

-Аккуратно закройте упаковку

-Не скрести

-Не погружать в жидкость

-Не полоскать

НА ЗАМЕТКУ:

При контакте с кровью или с грязью необходимо провести дезинфекцию. Сначала почистите наконечник ветошью, затем оберните вокруг него несколько ветошей и оставьте на 15 минут.

### 12. Послепродажное обслуживание

### 12.1. Гарантия

SOPRO дает гарантию на год, со дня приобретения. Гарантия не касается неиспользованных, модифицированных или нечаянно поврежденных приборов, а также приборов, использовавшихся не по назначению.

При сдаче в послепродажную службу SOPRO, ремонт проводится бесплатно и квалифицированно. Это касается только периода гарантии.

### 12.2.Проблемы и их устранение

С монитором:

Нет изображения, а диоды камеры выключены:

-Проверьте подключение блока питания к сети и блоку сопряжения

-Проверьте кабель на правильность подключения к наконечнику и блоку сопряжения

Камера включена, но на дисплее ничего нет:

-Проверьте видеокабель на правильность подключения к монитору и блоку сопряжения

-Проверьте, включен ли монитор

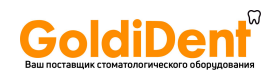

Дисплей работает, но качество неудовлетворительное: -Проверьте конфигурацию монитора(яркость, контраст)

Есть рисунок, но он нечеткий:

-Проверьте, правильно ли установлена гигиеническая защита

С компьютером:

Нет изображения, а диоды камеры выключены:

-Проверьте подключение блока питания к сети и блоку сопряжения -Проверьте кабель на правильность подключения к наконечнику и блоку сопряжения

Камера включена, но на дисплее нет рисунка -Проверьте, правильно ли установлено программное обеспечение SOPRO(обратитесь к инструкции SOPRO Imaging) -Проверьте, обнаруживает ли драйвер камеру(правильная установка драйвера) -Проверьте USB кабель от DOCK к HUB.

Рисунок показывается, но качество неудовлетворительное -Проверьте конфигурацию камеры через программное обеспечение SOPRO Imaging(яркость, контраст). Обратитесь к инструкции SOPRO Imaging

Есть рисунок, но он нечеткий: -Проверьте, правильно ли установлена гигиеническая защита

Если присутствует дефект и вы вернете нам камеру, верните ее в оригинальной упаковке.

Убедитесь, что вы возвращаете всю систему (блок сопряжения, наконечник, кабели). Вложите письмо с объяснением того вида неисправности, с которым вы столкнулись.

По возвращению оборудования после ремонта, проверьте состояние прибора. Если нужно, сделайте записи в накладной о неисправности. В течение 48 часов подтвердите проблему, отправив заказное письмо в отдел доставки компании. Позднее этого срока претензии не принимаются.

В том случае, когда оборудование пострадало при транспортировке, плата за ремонт выставляется либо транспортной компании, либо виновнику повреждения. Пожалуйста, проверьте работу прибора сразу после доставки.

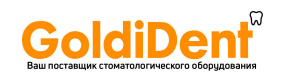

## 13. Технические характеристики

### **SOPROLIFE**

- Высокая чувствительность CCD1/4''
- Разрешение (752 x 582) PAL; (768 x 494) NTSC
- Резкость: 470 линий
- Чувствительность: 2 люкс
- Подсветка: 8 LED
- Четыре режима настройки(интра, экстраоральный, LIFE, Макро)
- Два режима: диагностики и лечения
- Не инвертированный образ
- Изображение фиксируется с помощью кнопки SoproTouch или педали(опция)
- Угол обзора 70 градусов
- Размеры наконечника: длина:200, ширина 28, высота 24 мм
- Размер пригодной к использованию части: 13x 8 мм
- Вес наконечника: 78 гр

### **DOCK M\_USB2**

- Память 1 или 4 изображений
- Энергообеспечение: 115 В 230В,  $60\Gamma\mu 50\Gamma\mu$
- Затраты энергии: 9 ВА
- 1 PAL или NTSC видео выход
- 1 PAL или NTSC S-видео выход
- 1 USB 2.0 port
- Размер контроллера длина:145, ширина: 130, высота :35 мм
- Вес контроллера: 245 гр

### **DOCK M\_VIDEO**

- Память 1 или 4 изображений
- Энергообеспечение: 115 В 230В,  $60\Gamma\mu 50\Gamma\mu$
- Затраты энергии: 9 ВА
- 1 PAL или NTSC видео выход
- 1 PAL или NTSC S-видео выход
- Размер контроллера длина:145, ширина: 130, высота :35 мм
- Вес контроллера: 245 гр

www.goldident.ru

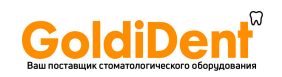

#### **DOCK MU\_USB2**

- Память 1 или 4 изображений
- Энергообеспечение: 24 В, 50Гц 60Гц
- Затраты энергии: 16 ВА
- 1 PAL или NTSC видео выход
- 1 PAL или NTSC S-видео выход
- $\bullet$  1 USB 2.0 port
- Размер контроллера длина:100, ширина: 72, высота :36 мм
- Вес контроллера: 190 гр

### **DOCK MU\_VIDEO**

- Память 1 или 4 изображений
- Энергообеспечение: 24 В,  $50\Gamma\mu 60\Gamma\mu$
- Затраты энергии: 16 ВА
- 1 PAL или NTSC видео выход
- 1 PAL или NTSC S-видео выход
- Размер контроллера длина:100, ширина: 72, высота :36 мм
- Вес контроллера: 190 гр

### **DOCK USB2**

- Длина кабеля: 3,5 м
- 1 цифровой USB 2.0 выход
- Размер контроллера длина:100, ширина: 46, высота :20 мм
- Вес контроллера: 165 гр.

Тип прибор BF Рабочая температура: +10 - +40С Температура хранения: -20 - +45С Влажность: от 10 до 90% Давление: 900-1600 Па Продолжительная служба Не создан для работы рядом с огнеопасными растворами и препаратами. Отвечает директиве 93/42/EEC Отвечает стандарту EC60601-1 Отвечает стандарту IEC60602-2-18 Отвечает стандарту UL60601-1 CSA60601-1

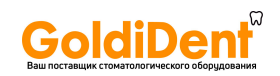

www.goldident.ru